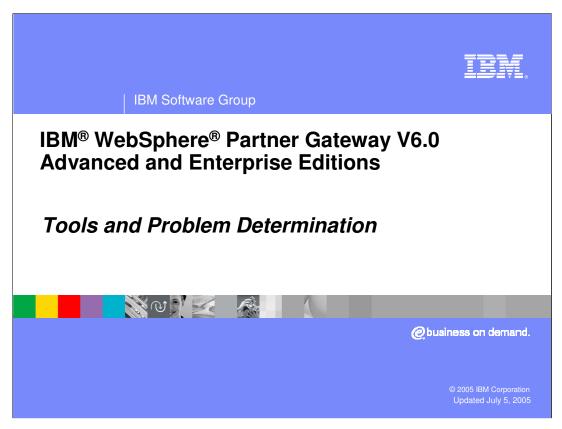

This presentation will focus on the Tools and Problem Determination provided by WebSphere Partner Gateway V6.0.

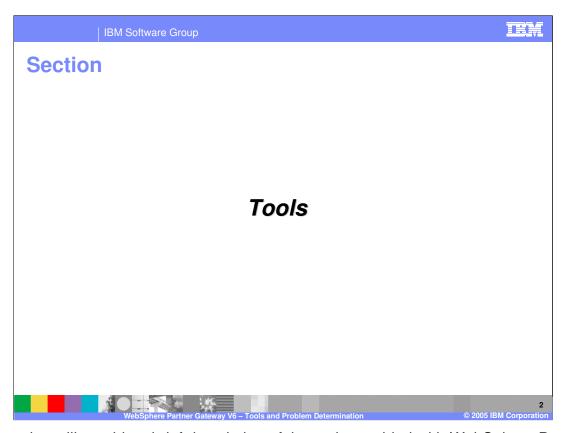

This section will provide a brief description of the tools provided with WebSphere Partner Gateway V6.0.

Tools

WPG provides tools to analyze and report

Used for performing historical analysis

Used for calculating charge back to trading partners using WPG hub

Document Volume Report

Document Analysis tool

WebSphere Partner Gateway provides tools to analyze and generate reports of the state of documents in the system. These tools include the Document Volume Report and the Document Analysis Tool.

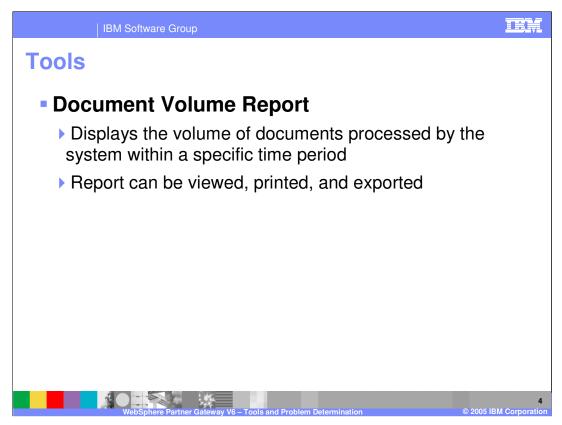

<u>Document Volume Report</u>: It is a valuable tool used to manage, track, and troubleshoot the flow of your business documents. The report displays the volume of documents processed by the system within a specific time period. This report can be viewed, printed, saved (exported) and customized based on specific search criteria.

Use this report to perform the following tasks:

- •Determine if key business processes have completed.
- •Track trends in process volume for cost control.
- •Manage process quality success and failure.
- •If you are the Community Manager, help participants track process efficiency.

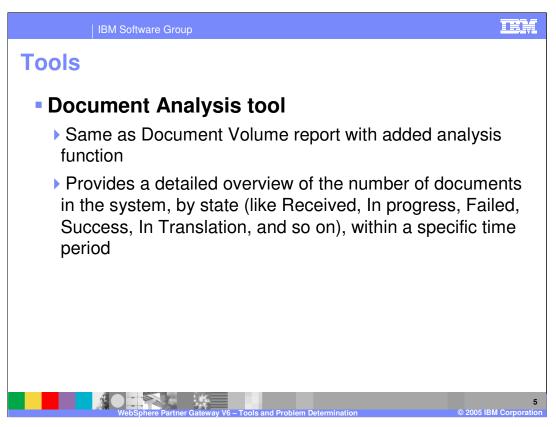

<u>Document Analysis tool</u>: Use this tool to get a detailed overview of the number of documents in the system by state.

- •Received: The document has been received by the system and is waiting for processing.
- •In Progress: The document is currently in one of the following processing steps:
- •Incomplete. For example, the system is waiting for other documents.
- •Data Validation. For example, the system is checking document content.
- •**Translation**. For example, the system is converting the document to another protocol.
- •Queue. For example, the document is waiting to be routed to the participant or Community Manager.
- •Failed: Document processing was interrupted due to errors in the system, data validation, or duplicates.
- •Successful: The final message that completes document processing has been transmitted from the system to the target participant.

Use the search criteria to locate failed documents and investigate the reason for the failures.

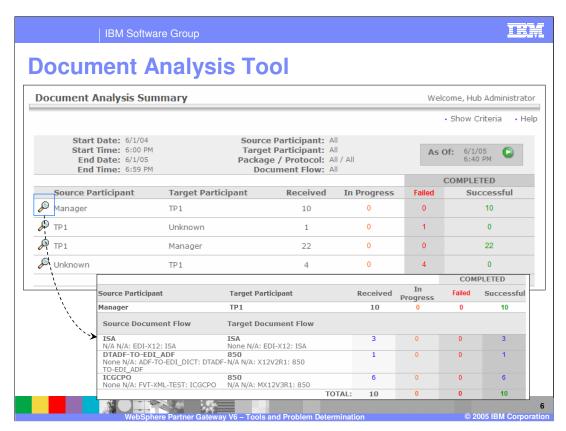

The document analysis tool panels are shown here. You can view the summary of all the documents received between different trading partners, and the status in terms of successful completion, failed or in progress. You can also drill down to the details of each document between two trading partners and view the status of those documents

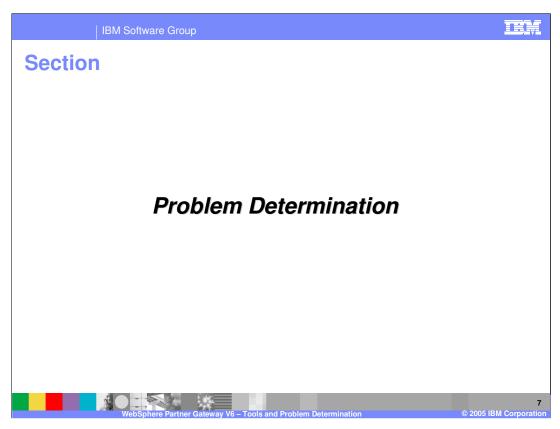

This section covers Problem Determination.

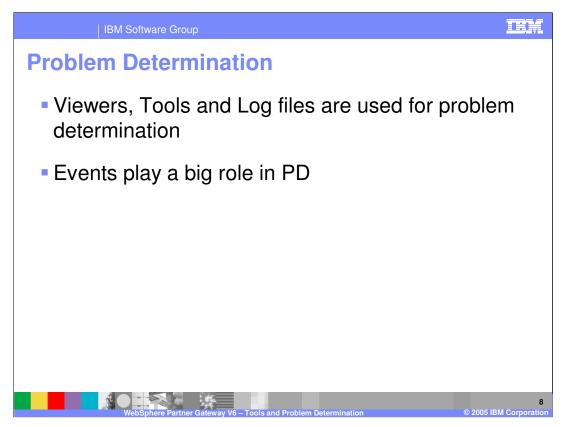

In general, Viewers, tools and log files are used for problem determination. The different events generated by the hub play a role in helping identify and resolve problems.

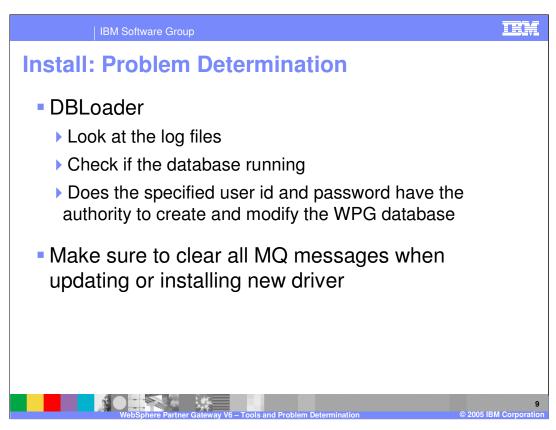

Make sure to clear all MQ messages when updating or installing a new driver

## For Windows:

If you encountered problems while installing the Database Loader, consult the Database Loader logs in system temp/WBIConnect/logs directory for information on the problem. Once the problem is resolved, do the following to delete the created database:

Run the Database Loader uninstaller and drop the database.

Once you have deleted the database, rerun the Database Loader wizard.

You can check the Install Log files and wasprofile log files for errors that occurred during installation of the WebSphere Partner Gateway Server Components.

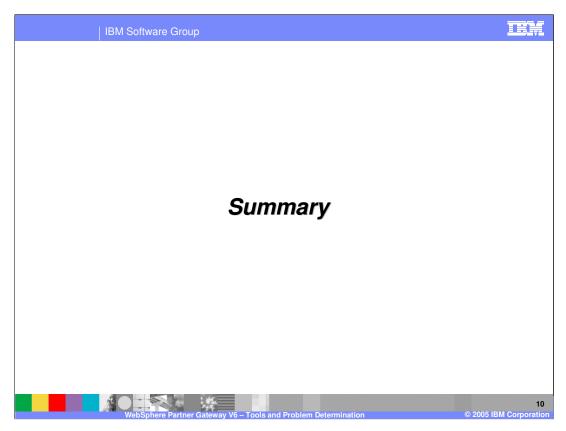

This section will provide a brief summary.

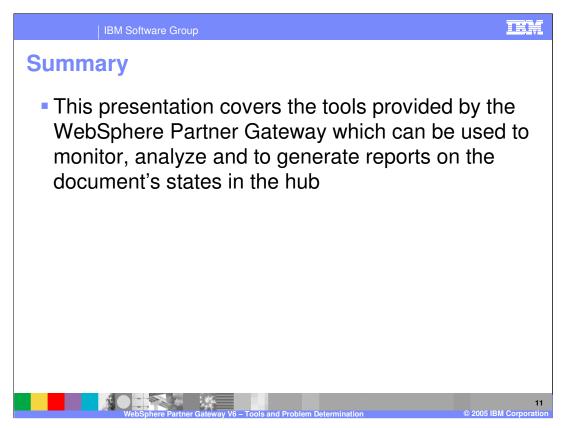

WebSphere Partner Gateway V6.0 provides tools to help determine the state of documents and the cause of failures. The viewer is the primary tool for Problem determination.

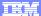

Template Revision: 11/02/2004 5:50 PM

## Trademarks, Copyrights, and Disclaimers

The following terms are trademarks or registered trademarks of International Business Machines Corporation in the United States, other countries, or both:

 
 IBM IBM(logo)
 CICS
 IMS
 MQSeries
 Tivotil

 IBM(logo)
 Cloudscape
 Informix
 OS/390
 WebSpace

 e(logo)business
 DB2
 Series
 OS/400
 XSeries

 AlX
 DB2 Universal Database
 Lotus
 pSeries
 ZSeries

Java and all Java-based trademarks are trademarks of Sun Microsystems, Inc. in the United States, other countries, or both.

Microsoft, Windows, Windows NT, and the Windows logo are registered trademarks of Microsoft Corporation in the United States, other countries, or both.

Intel, ActionMedia, LANDesk, MMX, Pentium and ProShare are trademarks of Intel Corporation in the United States, other countries, or both.

UNIX is a registered trademark of The Open Group in the United States and other countries.

Linux is a registered trademark of Linus Torvalds

Other company, product and service names may be trademarks or service marks of others.

Product data has been reviewed for accuracy as of the date of initial publication. Product data is subject to change without notice. This document could include technical inaccuracies or typographical errors. IBM may make improvements and/or changes in the product(s) and/or program(s) described herein at any time without notice. Any statements regarding IBM's tuture direction and intent are subject to change or withdrawal without notice, and represent posts and objections only. References in this document to IBM products, programs or services does not imply that IBM intends to make such products, programs or services available in all countries in which IBM operates or does business. Any reference to an IBM Program Product in this document is not intended to state or imply that only that program product may be used. Any functionally equivalent program, that does not infringe IBM's intellectual property rights, may be used instead.

Information is provided "As IS" without warranty of any kind. THE INFORMATION PROVIDED IN THIS DOCUMENT IS DISTRIBUTED "AS IS" WITHOUT ANY WARRANTY, EITHER EXPRESS OR IMPLIED. IBM EXPRESS OR IMPLIED. IBM EXPRESS OR NONINFRINGEMENT. IBM shall have no responsibility to update this information. IBM products are warranted, if at all, according to the terms and conditions of the agreements (e.g., IBM Customer Agreement, Isal statement of Limited Warranty, International Program License Agreement, etc.) under which they are provided. Information concerning non-IBM products was obtained from the suppliers of those products, their published announcements or other publicly available sources. IBM has not tested those products in connection with this publication and cannot confirm the accuracy of performance, compatibility or any other claims related to non-IBM products. IBM makes no representations or warranties, express or implied, regarding non-IBM products and services.

The provision of the information contained herein is not intended to, and does not, grant any right or license under any IBM patents or copyrights. Inquiries regarding patent or copyright licenses should be made, in writing, to:

IBM Director of Licensing IBM Corporation North Castle Drive Armonk, NY 10504-1785 U.S.A.

Performance is based on measurements and projections using standard IBM benchmarks in a controlled environment. All customer examples described are presented as illustrations of how those customers have used IBM products and the results they may have achieved. The actual throughput or performance that any user will experience will vary depending upon considerations such as the amount of multiprogramming in the user's job stream, the I/O configuration, the storage configuration, and the workload processed. Therefore, no assurance can be given that an individual user will achieve throughput or performance improvements equivalent to the ratios stated here.

© Copyright International Business Machines Corporation 2005. All rights reserved.

Note to U.S. Government Users - Documentation related to restricted rights-Use, duplication or disclosure is subject to restrictions set forth in GSA ADP Schedule Contract and IBM Corp.

12

WebSphere Partner Gateway V6 - Tools and Problem Determination

2005 IBM Corporation